WorldCat and EBSCO databases offer ways to transfer bibliographic citations into EndNote. ProQuest and other vendor interfaces work in a similar manner.

## In WorldCat

Search WorldCat. Click Save beside the records you want.

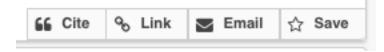

Then go to My List in the top right corner.

| Chaosa Cita | Course Reserves ★ My List 3 Choose Cite. | Library Links 👻 Si                  | ign In   |  |
|-------------|------------------------------------------|-------------------------------------|----------|--|
| Choose Cite | Choose Cite.                             | 🗢 <u>Course Reserves</u> ★ <u>M</u> | y List 3 |  |
|             | Choose Che.                              | Choose Cite                         |          |  |

Then click Export to EndNote and follow instructions. Or choose Export to RIS, save the RIS file on your desktop, and open it in EndNote.

| Cite List                                                                                                   |                                       | C     |
|----------------------------------------------------------------------------------------------------|---------------------------------------|-------|
| 3 Citations                                                                                                 |                                       |       |
| Export:                                                                                                    | Copy & Paste: Select a citation style | \$    |
| <ul> <li>Export to EndNote<br/>Downloads a file for use in<br/>EndNote.</li> </ul>                          | Select a citation style above.        |       |
| <ul> <li>Export to RefWorks C</li> <li>Opens in a new window. Please disable your popup blocker.</li> </ul> |                                       |       |
| Export to RIS     Downloads a file for use in     EasyBib, Mendeley, Zotero, etc.                           |                                       |       |
|                                                                                                    | Powered by EasyBib                    | Close |

## In EBSCO databases (e.g., Atla)

Search an EBSCO database. Click the folder icon beside the records you want.

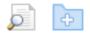

Then go to Folder View under Folder has Items in the right-hand column.

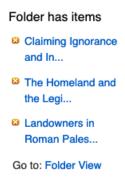

## Choose Export on the right.

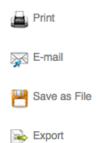

Click Direct Export to EndNote Web. Or choose Direct Export in RIS Format and open the RIS file in EndNote.

## Save citations to a file formatted for:

O Direct Export in RIS Format (e.g. CITAVI, EasyBib, EndNote,

ProCite, Reference Manager, Zotero)

- Direct Export to EndNote Web
- Generic bibliographic management software

Citations in XML format